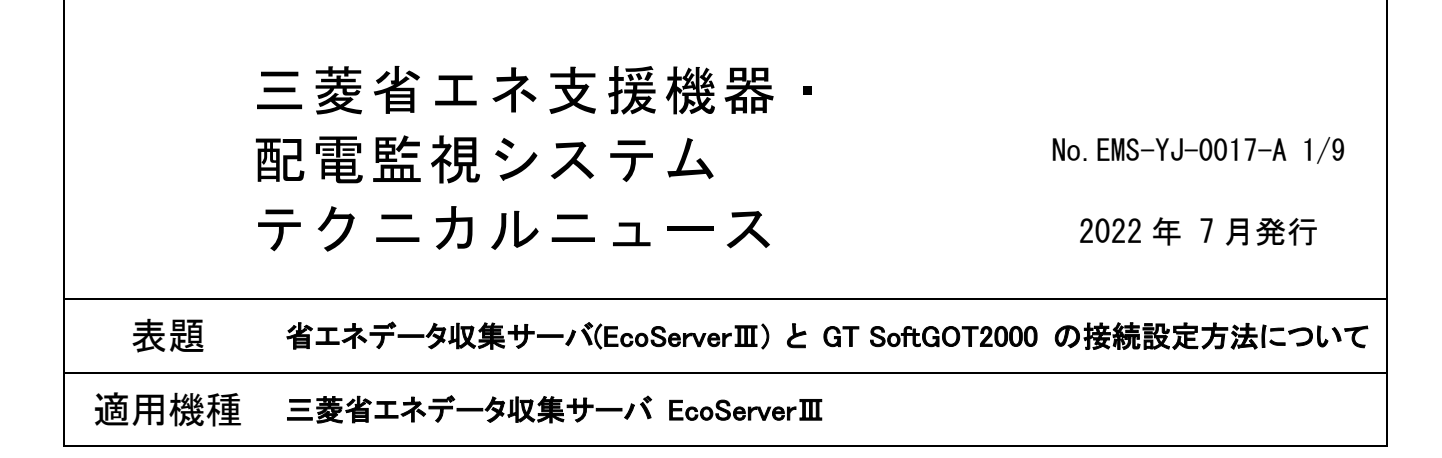

ご愛顧いただいております三菱省エネデータ収集サーバ(EcoServerⅢ)と GT SoftGOT2000 を接続する際の設 定方法に関してご案内いたします。

今後とも倍旧のご愛顧の程,お願いいたします。

#### ◆留意事項

・EcoServerⅢから GT SoftGOT2000 へのデータの書込み/読出しについて

マイコン接続(Ethernet)により,EcoServerⅢが GT SoftGOT2000 の仮想デバイスに書込み/読出しを行います。 ·GT Designer3, GT SoftGOT2000 の対応バージョン

いずれのソフトウェアも Ver.1.265B 以降のバージョンから,マイコン接続(Ethernet)に対応しています。 ・GT SoftGOT2000(マルチ CH)で使用可能なチャンネル

マイコン接続(Ethernet)は,CH1~CH4 のうち,いずれか 2 チャンネルでのみ使用できます。

·本テクニカルニュースで記載する GT Designer3, GT SoftGOT2000 の設定例は, Ver.1.275M を使用しています。

・各製品・ソフトウェアについての詳細(特徴、構造、機能、付属品、仕様等)は,取扱説明書をご確認ください。

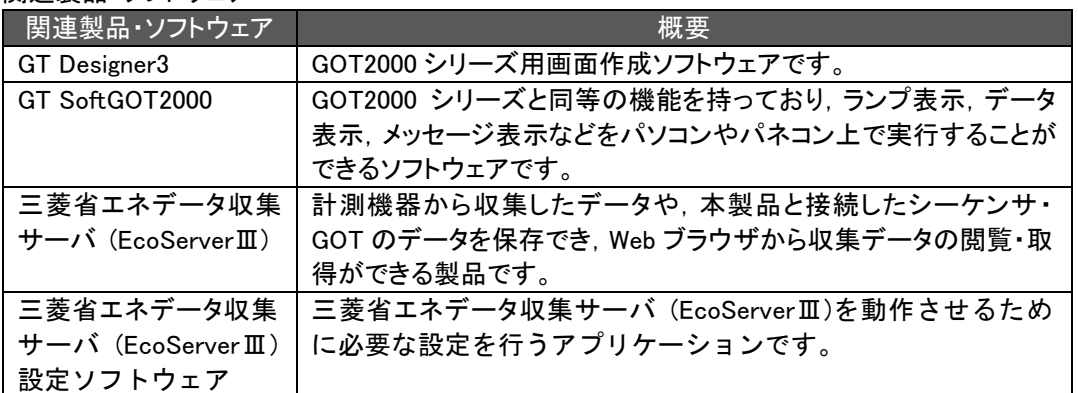

◆関連製品・ソフトウェア

## 1. 対象機種

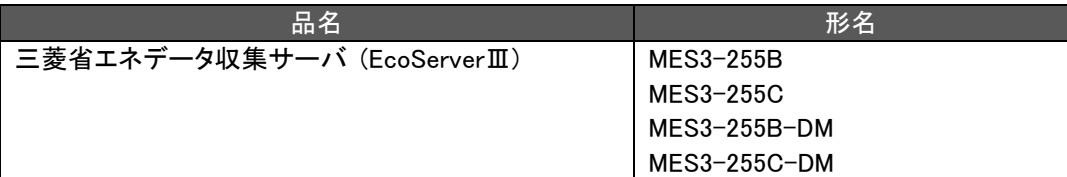

### 2. 接続例

下記図を参考に,EcoServerⅢと GT SoftGOT2000 を実行する機器(PC 等)を接続してください。

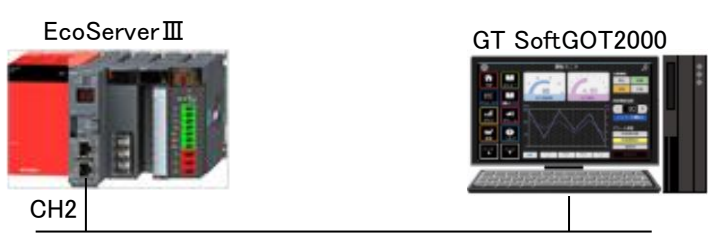

LAN

※EcoServerⅢ LAN インタフェースの CH2 に LAN 接続してください。 ※EcoServerⅢは GT SoftGOT2000 を実行する機器と同じネットワーク内に LAN 接続してください。

# 3. 設定方法

3.1 GT Designer3 の設定(プロジェクトの設定) GOT 作画ソフトウェア GT Designer3 で,プロジェクトの設定を行います。

### 3.1.1 機種設定

以下を参考に,GT Designer3 で機種機器の設定を行います。

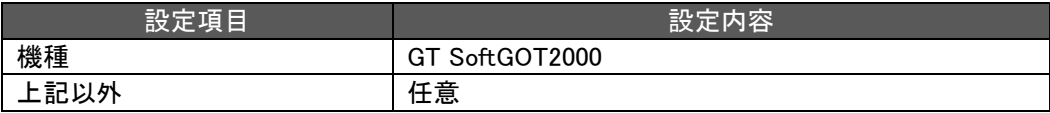

### ※以下 GT Designer3 での設定例参照

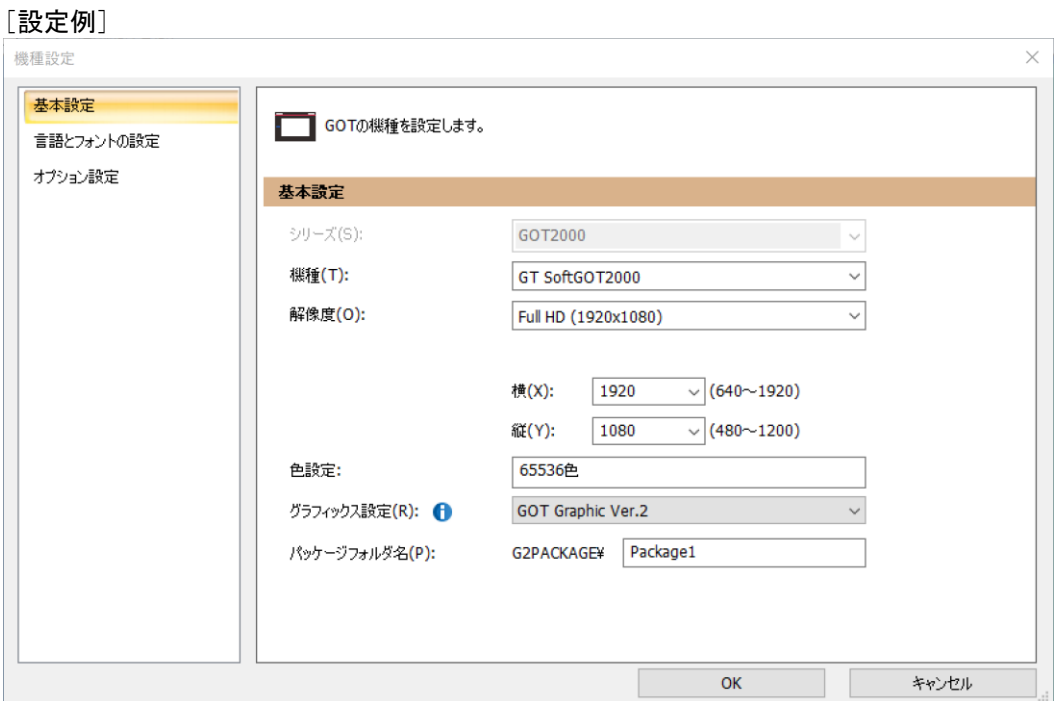

#### 3.1.2 接続機器の設定

以下を参考に,GT Designer3 で接続機器の設定を行います。

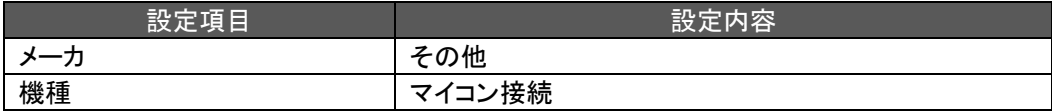

※次頁 GT Designer3 での設定例参照

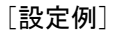

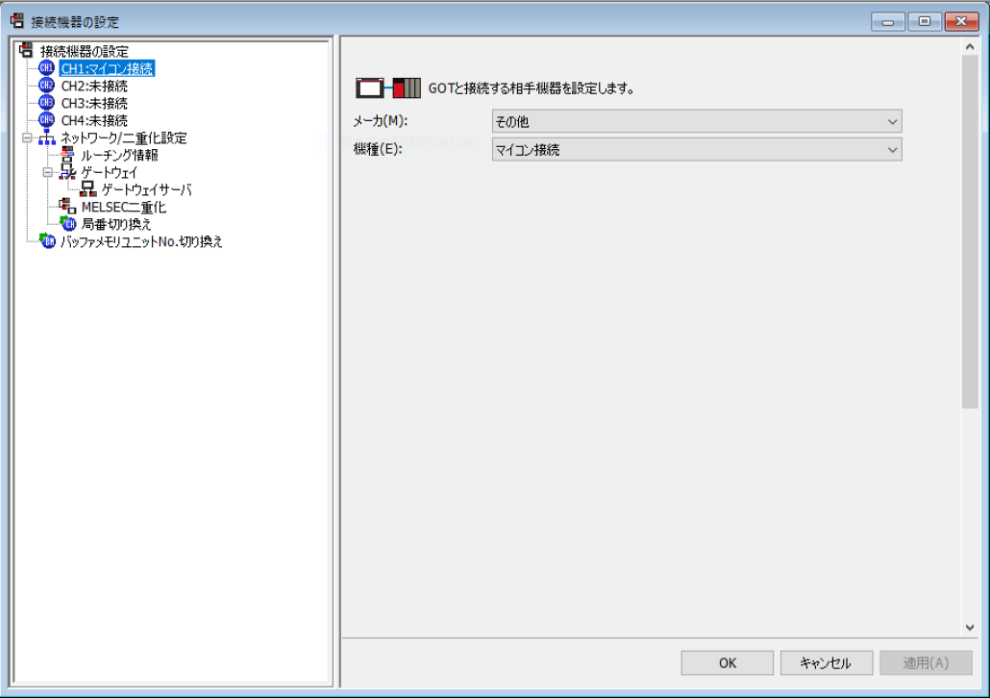

### 3.2 GT SoftGOT2000 の設定

GT SoftGOT2000 で,接続設定を行います。

### 3.2.1 接続設定

以下を参考に,GT SoftGOT2000 で接続設定を行います。

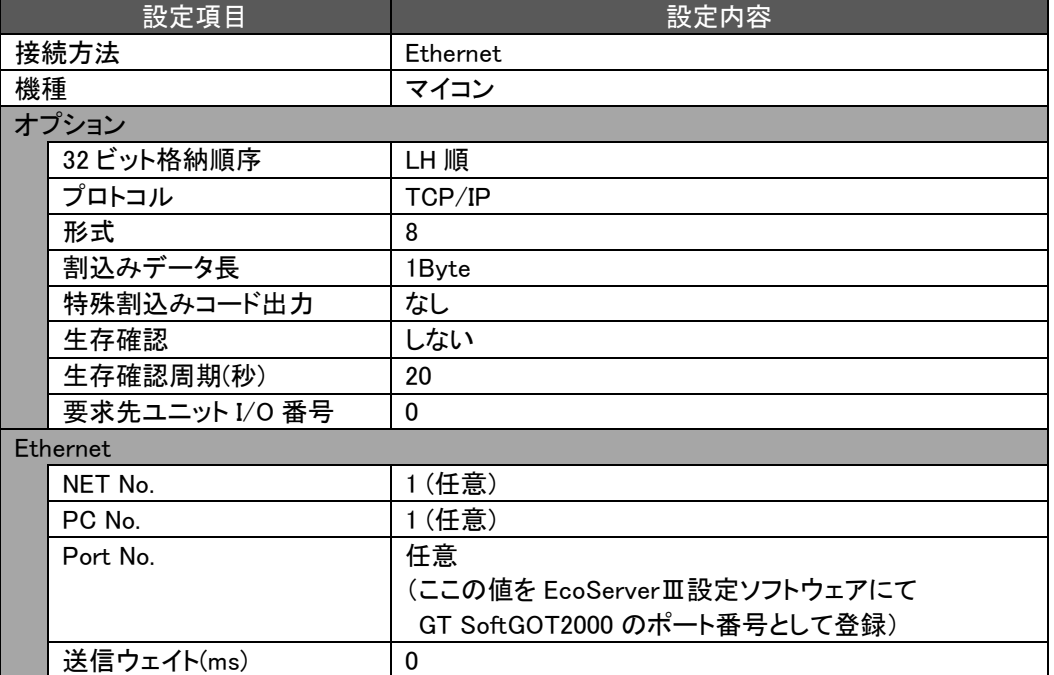

### ※以下 GT SoftGOT2000 での設定例参照

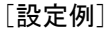

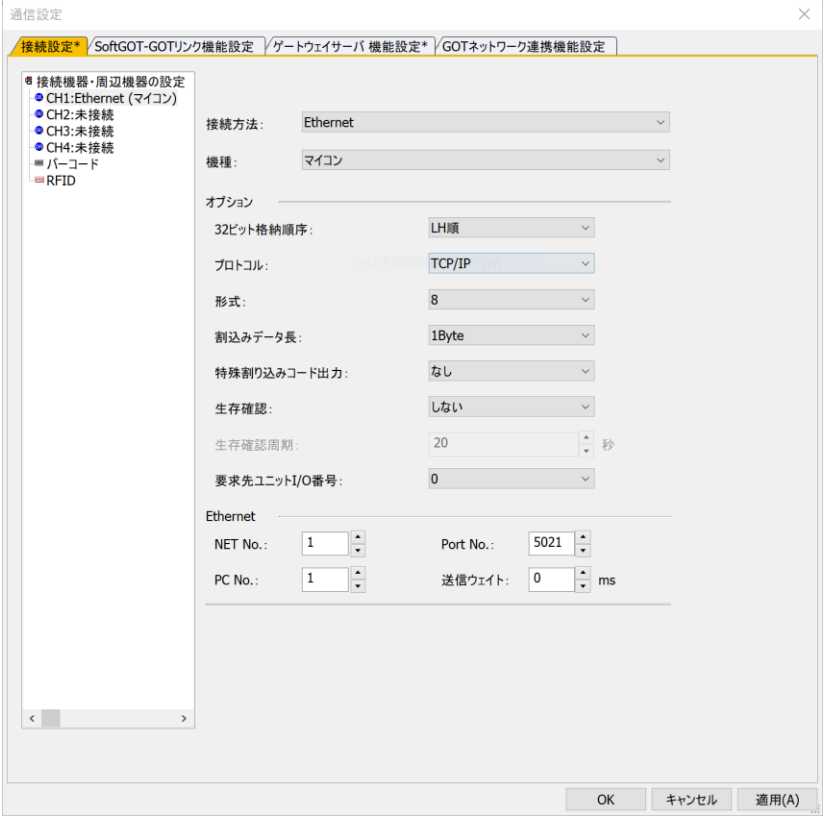

三菱電機株式会社 福山製作所 〒720-8647 広島県福山市緑町 1-8

#### 3.3 EcoServerⅢの設定

EcoServerⅢ 設定ソフトウェアで, EcoServerⅢの各種設定を行います。

#### <span id="page-5-0"></span>3.3.1 GT SoftGOT2000 の登録

以下を参考に,EcoServerⅢ 設定ソフトウェアでシーケンサ・GOT 登録画面で GT SoftGOT2000 を登録します。 EcoServerⅢから GT SoftGOT2000 の仮想デバイスに対して書込み/読出しを行う場合, GT SoftGOT2000 の登 録が必要です。

同一 IP アドレスの GT SoftGOT2000 に対して,EcoServerⅢ 設定ソフトウェアで計測点の設定,データ出力設定, データ出力設定(デマンド監視)を組み合わせて設定する場合は,異なるポート番号で複数台登録してください。

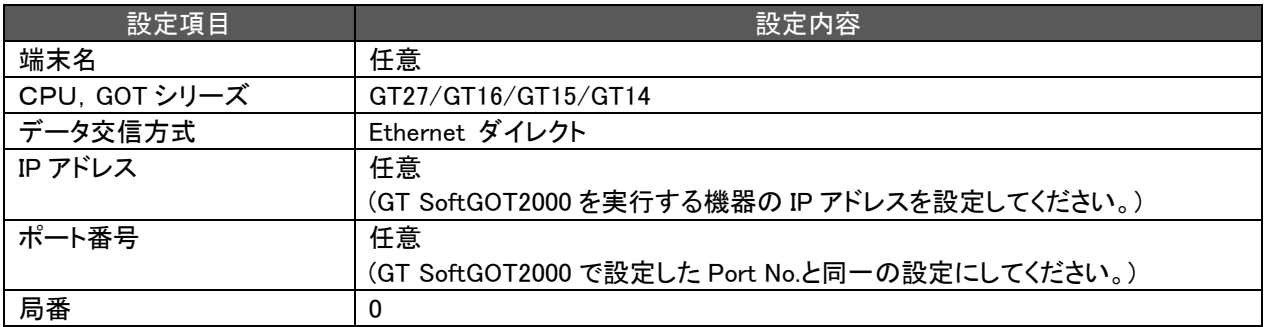

※以下 EcoServerⅢ 設定ソフトウェアでの設定例参照

#### [設定例]

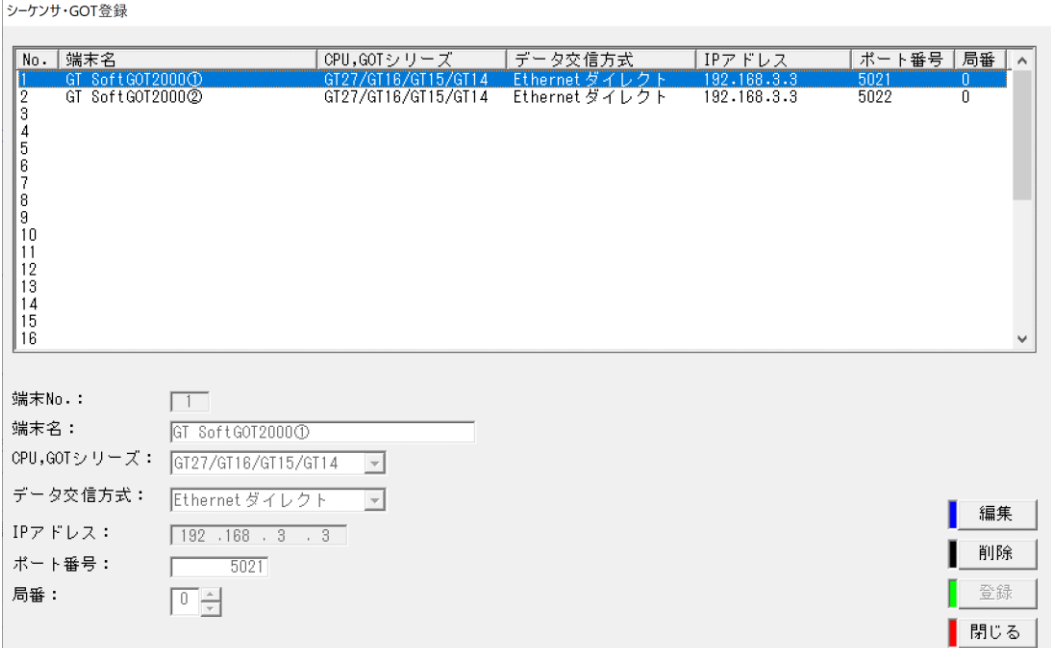

3.3.2 GT SoftGOT2000 の仮想デバイスからデータ読出しをする場合

EcoServerⅢで GT SoftGOT2000 の仮想デバイスからデータを読出す場合は, EcoServerⅢ 設定ソフトウェアで 下記設定を行ってください。

(1) 計測点の設定

【[3.3.1GT SoftGOT2000](#page-5-0) の登録】で登録した GT SoftGOT2000 に対して,計測点設定を行ってください。 計測点設定の設定方法は,以下を参照してください。 「三菱省エネデータ収集サーバ EcoServerⅢ 取扱説明書:設定編」

(2) 読出し可能なデバイス番号の範囲

GT SoftGOT2000 の仮想デバイスからデータ読出し可能なデバイス番号範囲は,下記のとおりです。

① ビットデータ

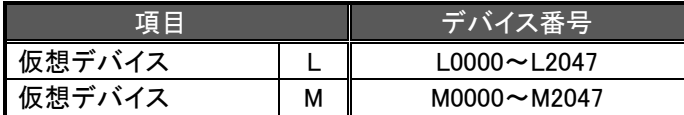

② ワードデータ

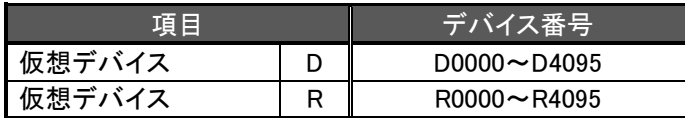

③ ダブルワードデータ

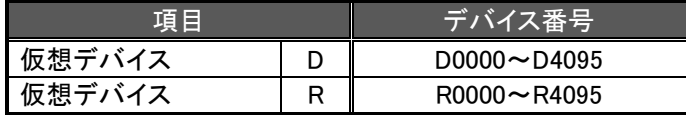

3.3.3 GT SoftGOT2000 の仮想デバイスにデータ書込みをする場合

EcoServerⅢから GT SoftGOT2000 の仮想デバイスにデータを書込む場合は,EcoServerⅢ 設定ソフトウェアで 下記設定を行ってください。

3.3.3.1 EcoServerⅢ計測点データの出力設定

EcoServerⅢの計測点データを GT SoftGOT2000 の仮想デバイスに書込む場合は, EcoServerⅢ 設定ソフトウェ アで下記設定を行ってください。

(1) データ出力設定

【[3.3.1GT SoftGOT2000](#page-5-0) の登録】で登録した GT SoftGOT2000 に対して,データ出力設定を行ってください。 データ出力設定の設定方法は,以下を参照してください。 「三菱省エネデータ収集サーバ EcoServerⅢ 取扱説明書:設定編」

(2) EcoServerⅢ計測点データの書込み可能なデバイス番号の範囲

GT SoftGOT2000 の仮想デバイスに EcoServerⅢ計測点データ書込み可能なデバイス番号範囲は,下記のと おりです。

① ダブルワードデータ

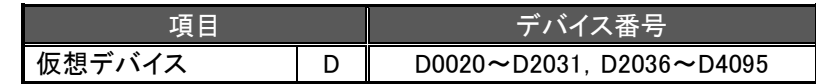

3.3.3.2 EcoServerⅢデマンドデータの出力設定 (デマンド監視機能付品のみ)

EcoServerⅢのデマンドデータを GT SoftGOT2000 の仮想デバイスに書込む場合は,EcoServerⅢ 設定ソフト ウェアで下記設定を行ってください。

(1) データ出力設定(デマンド監視) (デマンド監視機能付品のみ)

【[3.3.1GT SoftGOT2000](#page-5-0) の登録】で登録した GT SoftGOT2000 に対して,データ出力設定(デマンド監視)を行って ください。

データ出力設定(デマンド監視)の設定方法は,以下を参照してください。 「三菱省エネデータ収集サーバ EcoServerⅢ 取扱説明書:設定編」

(2) EcoServerⅢデマンドデータの書込み可能なデバイス番号の範囲

GT SoftGOT2000 の仮想デバイスに EcoServerⅢデマンドデータ書込み可能なデバイス番号範囲は,下記のと おりです。

① ダブルワードデータ

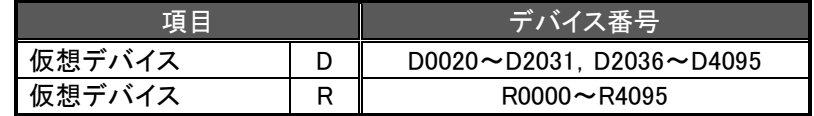

商標

●Ethernet は富士フイルムビジネスイノベーション株式会社の登録商標です。

![](_page_8_Picture_525.jpeg)

#### インターネットによる情報サービス「三菱電機FAサイト」

三菱電機FAサイトでは、製品や事例などの技術情報に加え、トレーニングスクール情報や 各種お問い合わせ窓口をご提供しています。また、メンバー登録いただくとマニュアルや CADデータ等のダウンロード、eラーニングなどの各種サービスをご利用いただけます。

### 電話技術相談

![](_page_8_Picture_526.jpeg)

※1. 祝日・当社休日を除く

#### 機器製品全般の故障診断、修理、メンテナンスの受付は以下の窓口にて

![](_page_8_Picture_527.jpeg)

052-719-4337

# 三菱電機株式会社 〒100-8310 東京都千代田区丸の内 2-7-3 (東京ビル)

![](_page_8_Picture_528.jpeg)

# 安全に関するご注意 用の前に必ず「取扱説明書」をよくお読みください。 本テクニカルニュースに記載された製品を正しくお使いいただくため ご使

三菱電機株式会社 福山製作所 〒720-8647 広島県福山市緑町 1-8